There are no translations available.

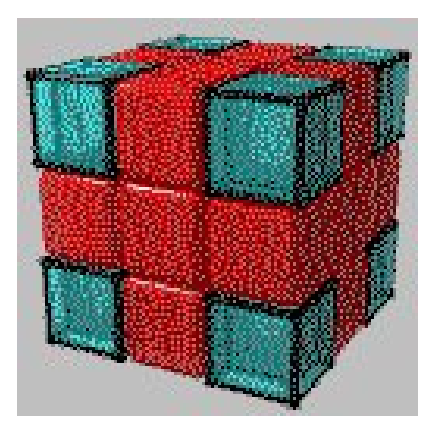

Aunque utilicemos un desinstalador, el registro de Windows acumula residuos de forma de líneas de código que ocasionan una ralentización general de las tareas. Recomendamos una utilidad gratuita que nos facilita la limpieza y el mantenimiento de este archivo del sistema.

Limpiar directamente el registro es una tarea reservada a expertos, ya que además de suponer una búsqueda farragosa de los fragmentos que debemos eliminar, implica conocer con precisión cuales corresponden exactamente a los programas eliminados. Si nos equivocamos pueden no funcionar correctamente algunos programas o el mismo sistema operativo.

RegClean es una utilidad de Microsoft que ejecutada después de una desinstalación, lee el archivo de registro y corrige los errores que hayan podido ocasionarse.

Podemos descargarla de http://download.com.com/3000-2094-881470.html?tag=list

[Una vez en nuestro disco duro, la instalamos haciendo dob](http://download.com.com/3000-2094-881470.html?tag=list)le clic sobre el archivo descargado que una vez descomprimido, se instalará por defecto en C:Program FilesRegClean. Para

## **Una utilidad para limpiar el registro de Windows (Win'9X y WinMe)**

 Isabel Pueyo-k idatzia Larunbata, 2003(e)ko martxoa(r)en 22-(e)an 18:09etan

utilizar la aplicación hacemos doble clic sobre el ejecutable *RegClean.exe*. Una vez terminado el proceso, el programa genera un archivo reg con información sobre las tareas realizadas.